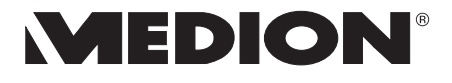

## **DIGITAL KAMERA** MIT 2 MEGAPIXEL

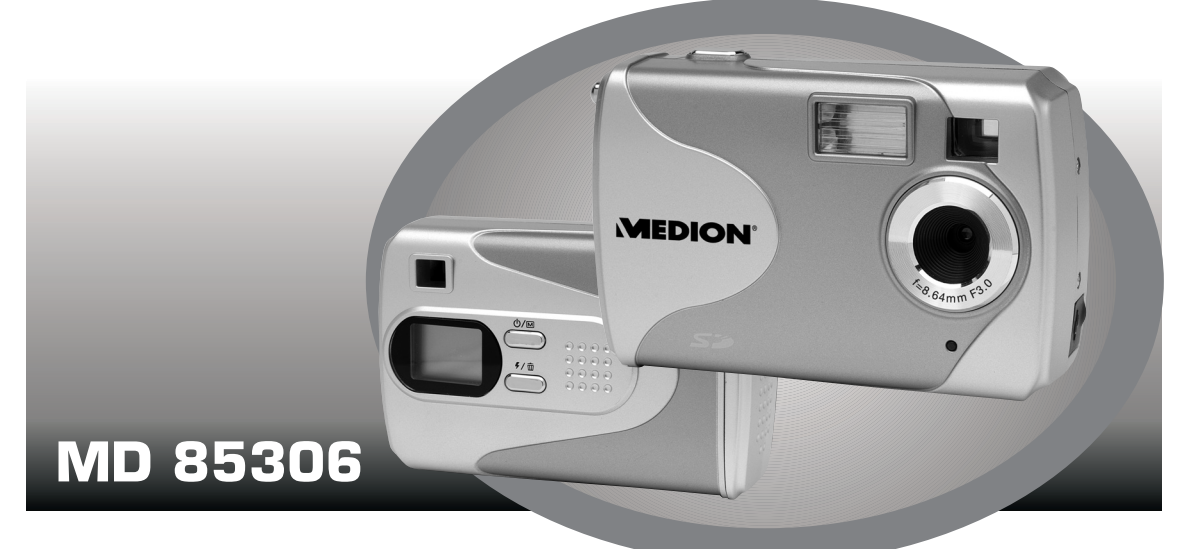

# **BEDIENUNGSANLEITUNG**  $C \in$

## **INHALTSVERZEICHNIS**

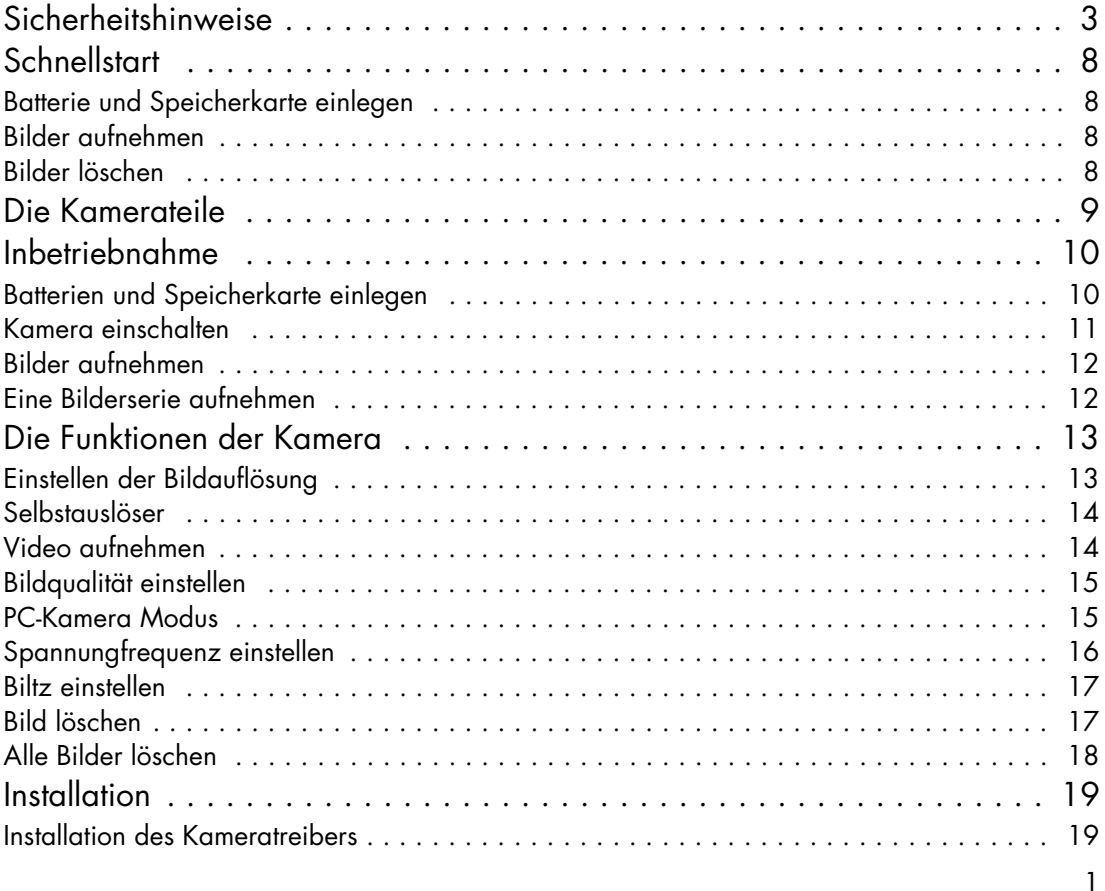

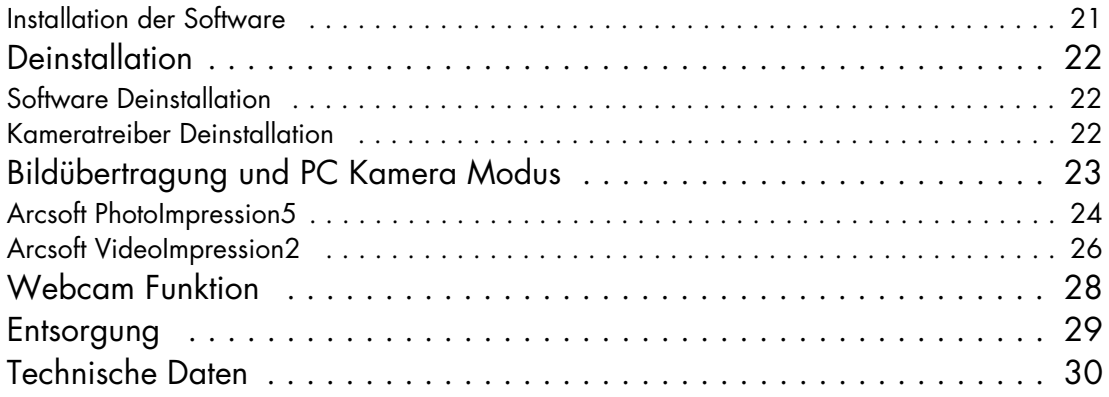

## **SICHERHEITSHINWEISE**

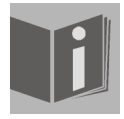

Bevor Sie die Kamera in Gebrauch nehmen, sollten Sie die folgenden Sicherheitshinweise vollständig gelesen und verstanden haben. Achten Sie immer darauf, die Kamera richtig zu bedienen. Die Sicherheitshinweise erklären Ihnen den sicheren und korrekten Gebrauch Ihrer Kamera und des Zubehörs. So vermeiden Sie Personen- und Sachschäden, die Ihnen oder anderen entstehen könnten. Auf den folgenden Seiten bezieht sich der Ausdruck "Gerät" hauptsächlich auf die Kamera und das Zubehör zur Spannungsversorgung.

## **WARNUNGEN**

Um Verletzungen zu vermeiden, beachten Sie bitte beim Gebrauch des Produkts die folgenden Warnungen.

• Richten Sie den Sucher nicht auf die Sonne oder andere sehr helle Lichtquellen.

Wenn Sie durch den Sucher in die Sonne blicken, kann dies zu Augenschäden führen.

#### • Benutzen Sie den Blitz nicht in unmittelbarer Nähe der Augen.

Wenn Sie den Blitz zu nah an den Augen einer portraitierten Person einsetzen, kann dies zu Augenschäden führen. Halten Sie vor allem bei Kleinkindern einen Abstand von mindestens einem Meter zum Blitz ein.

#### • Legen Sie den Kamerariemen nicht um den Hals

Sie könnten sich hiermit im ungünstigsten Fall strangulieren.

#### • Öffnen oder zerlegen Sie das Gerät nicht

Beim Zerlegen des Geräts besteht die Gefahr eines Hochspannungs-Stromschlags. Prüfungen im Geräteinnern, Umbauten und Reparaturen sollten nur durch qualifizierte Kundendiensttechniker vorgenommen werden. Lassen Sie das Gerät bei Funktionsstörungen von einer autorisierten Kundendienststelle überprüfen.

#### • Schalten Sie das Gerät bei Funktionsstörungen sofort aus

Wenn Sie einen ungewohnten Geruch oder Rauch aus dem Gerät wahrnehmen, ziehen Sie bitte sofort den Netzstecker und entfernen Sie unverzüglich die Batterie. Gehen Sie zügig aber umsichtig vor, um Verbrennungen zu vermeiden. Lassen Sie das Gerät von einer autorisierten Kundendienststelle überprüfen.

#### • Ziehen Sie den Netzstecker heraus, wenn die Kamera nicht in Gebrauch ist.

Wenn Sie die Kamera mit dem Netzteil betreiben, sollten Sie den Netzstecker herausziehen, solange die Kamera nicht in Benutzung ist, um Brandgefahr und andere Gefahren zu vermeiden. Dauerbetrieb über lange Zeit kann zu Überhitzung, Verformung des Kunststoffgehäuses und Brandgefahr führen.

#### • Batterien

Beachten Sie beim Umgang mit den in diesem Gerät eingesetzten Batterien die folgenden Hinweise. Bei unsachgemäßem Gebrauch können die Batterien auslaufen oder explodieren.

- Der Versuch, gewöhnliche Batterien wiederaufzuladen, kann dazu führen, dass diese Batterien auslaufen oder explodieren.
- Achten Sie beim Einsatzen der Batterien auf die Polarität. Versuchen Sie nicht, die Batterien falsch herum einzusetzen.
- Batterien dürfen keinesfalls zerlegt oder kurzgeschlossen werden.
- Werfen Sie Batterien nicht ins Feuer und vermeiden Sie übermäßige Erwärmung.
- Vermeiden Sie es, die Batterien in Wasser einzutauchen oder mit Wasser bzw. anderen Flüssigkeiten in Berührung zu bringen.
- Nehmen Sie die Batterien unverzüglich heraus, wenn Sie Verformungen oder Verfärbungen bemerken.
- Lagern bzw. transportieren Sie die Batterien nicht zusammen mit metallischen Gegenständen, z.B. Münzen, Schlüsseln oder Haarnadeln.
- Lagern Sie die Batterien außerhalb der Reichweite von Kindern. Wenn ein Kind eine Batterie verschluckt hat, ist sofort ärztliche Hilfe hinzuzuziehen.

## **VORSICHTSMASSNAHMEN**

Beachten Sie bitte die folgenden Vorsichtsmaßnahmen, um Schäden an Ihrer Kamera zu vermeiden und sie stets in einwandfreiem Zustand zu halten.

#### • Vor Nässe schützen

Diese Kamera ist nicht wasserdicht und kann beschädigt werden, wenn sie in Wasser getaucht wird oder Flüssigkeiten in das Innere der Kamera gelangen.

#### • Vor Feuchtigkeit, Salz und Staub schützen

Wischen Sie Salz oder Staub mit einem leicht angefeuchteten, weichen Tuch ab, wenn Sie Ihre Kamera am Strand oder in der Nähe des Meeres benutzt haben. Trocknen Sie die Kamera anschließend sorgfältig ab.

#### • Vor starken Magnetfeldern schützen

Halten Sie die Kamera von Geräten fern, die starke elektromagnetische Felder erzeugen, z.B. Elektromotoren. Starke elektromagnetische Felder können zu Fehlfunktionen der Kamera führen bzw. die Datenaufzeichnung stören.

#### • Vor übermäßiger Hitze schützen

Benutzen bzw. lagern Sie die Kamera nicht im direkten Sonnenlicht oder bei hohen Temperaturen, da sonst die Gefahr besteht, dass die Batterien auslaufen oder sich das Gehäuse verformt.

#### • Schnelle Temperaturwechsel vermeiden

Wenn das Gerät schnell vom Kalten ins Warme gebracht wird, können sich außen und innen Wassertröpfchen bilden. Um diese Kondensation zu verhindern, legen Sie das Gerät in seine Schutztasche oder eine Kunststofftüte, bevor Sie es einem raschen Temperaturwechsel aussetzen.

#### • Nicht fallen lassen

Stoß oder Erschütterung durch Fall können zu Funktionsstörungen führen. Legen Sie den Trageriemen um Ihr Handgelenk, wenn Sie mit der Kamera unterwegs sind.

#### • Stromversorgung nicht unterbrechen und Batterien nicht herausnehmen, wenn noch Daten verarbeitet werden

Wenn Bilddaten auf der Speicherkarte aufgezeichnet oder gelöscht werden, kann eine Unterbrechung der Stromversorgung dazu führen, dass Daten verloren gehen oder Kamera bzw. Speicherkarte beschädigt werden.

#### • Objektiv und alle beweglichen Teile sorgfältig behandeln

Berühren Sie nicht das Objektiv und die Objektivfassung. Seien Sie vorsichtig im Umgang mit Speicherkarte und Batterie. Diese Teile sind nicht darauf ausgelegt, Kräfte aufzunehmen, die über den normalen Gebrauch hinausgehen.

#### • Batterie

Bei niedrigen Temperaturen kann die Kapazität der Batterien durch die Verlangsamung der chemischen Reaktion deutlich abnehmen. Halten Sie bei Aufnahmen bei kaltem Wetter weitere Batterien an einem warmen Ort bereit. Reinigen Sie die Batterieanschlüsse bei Bedarf mit einem trockenen, sauberen Tuch oder einem Radiergummi.

#### • Speicherkarten

Schalten Sie das Gerät aus, bevor Sie die Speicherkarte einsetzen oder herausnehmen, da sonst Datenverluste auftreten können. Speicherkarten können im Betrieb warm werden. Nehmen Sie sie daher vorsichtig aus der Kamera.

# C E

Dieses Zeichen auf Ihrer Kamera bescheinigt, dass das Gerät die EU-Richtlinien (Europäische Union) zur Störstrahlung erfüllt. CE steht für Conformité Européenne (europäische Konformität).

**FC** 

Dieses Gerät entspricht Teil 15 der FCC-Bestimmungen. Der Betrieb unterliegt den folgenden beiden Bedingungen: (1) Dieses Gerät darf keine schädlichen Störungen erzeugen, (2) dieses Gerät muss alle empfangenen Störungen akzeptieren, einschließlich der Störungen, die zu ungewünschtem Betrieb führen könnten. Dies ist ein digitales Gerät der Klasse B und entspricht der kanadischen Richtlinie ICES-003.

Entfernen Sie keinesfalls die Ferritkerne von den Kabeln.

FÜR HEIM- ODER BÜROGEBRAUCH

## **SCHNELLSTART**

#### **Batterie und Speicherkarte einlegen**

- Öffnen Sie das Batteriefach.
- Legen Sie die Batterien und die Speicherkarte (optional) ein (siehe Seite 10).
- Schließen Sie die Batteriefachabdeckung.

#### **Bilder aufnehmen**

- Schalten Sie die Kamera ein, indem Sie die EIN/AUS-MODUS-Taste  $\, \rm d/m \,$  für 2 Sekunden gedrückt halten.
- Wählen Sie ein Motiv mit dem Sucher aus
- Halten Sie die Kamera ruhig und drücken Sie den Auslöser, um ein Foto aufzunehmen.

#### **Bilder löschen**

- Schalten Sie die Kamera ein.
- Halten Sie die BLITZ/LÖSCH-Taste  $\sqrt[4]{\bar{\mathbb{W}}}$  für 2 Sekunden gedrückt.
- Auf dem Display erscheint das Symbol  $\quad \, \blacktriangleright \,$
- Drücken Sie nun den Auslöser um das aktuelle Bild zu löschen.

## **DIE KAMERATEILE**

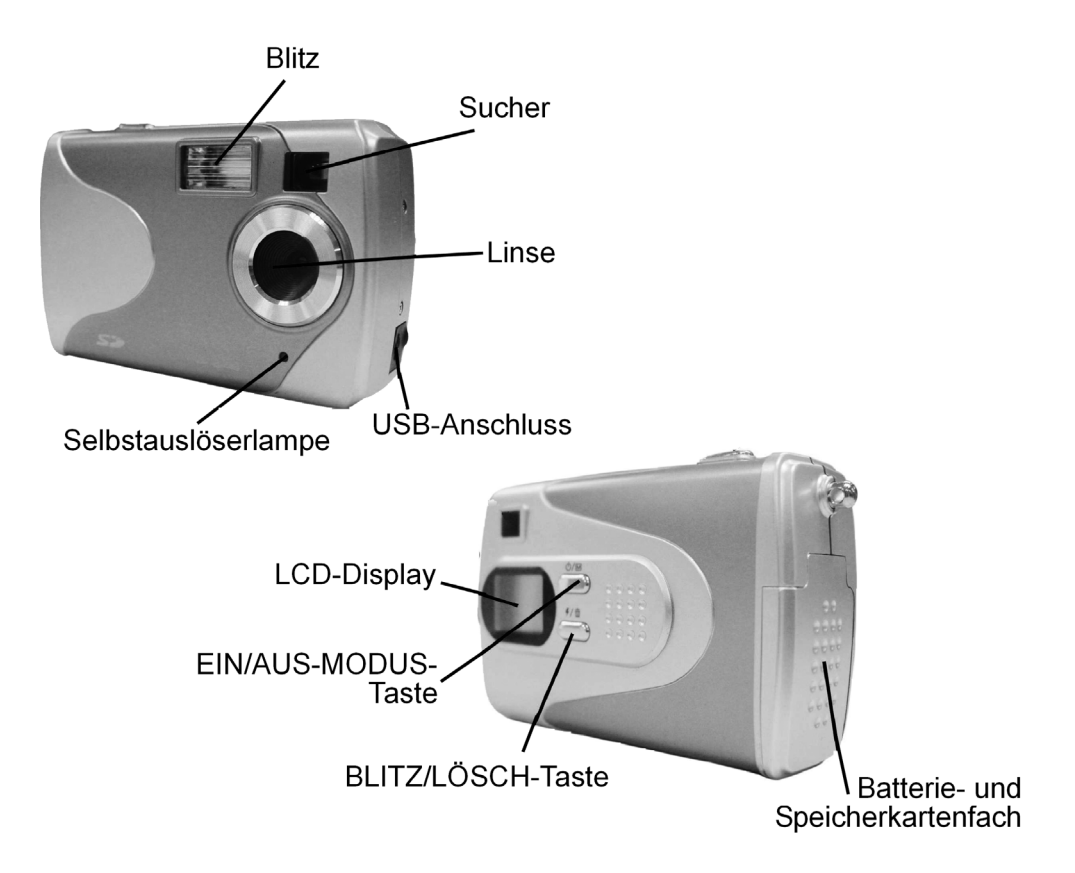

## **INBETRIEBNAHME**

## **Batterien und Speicherkarte einlegen**

- Öffnen Sie die Batteriefachabdeckung, indem Sie diese in Pfeilrichtung schieben und dann nach oben wegklappen.
- Legen Sie die zwei Batterien Größe AA (LR6/R6) ein. Achten Sie auf die richtige Polarität. (siehe Abbildung unten links)

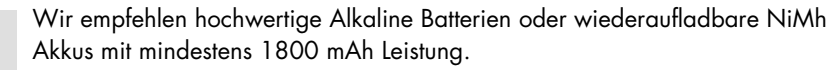

- • Setzen Sie die Speicherkarte wie gezeigt in den Kartenschlitz ein und drücken Sie vorsichtig, bis die Karte einrastet. (siehe Abbildung unten rechts)
- Um die Speicherkarte heraus zu nehmen, drücken Sie die Karte vorsichtig in die Kamera heinein und lassen dann las, die Karte springt etwas heraus und kann nun entnommen werden.
- Schließen Sie die Batteriefachabdeckung.

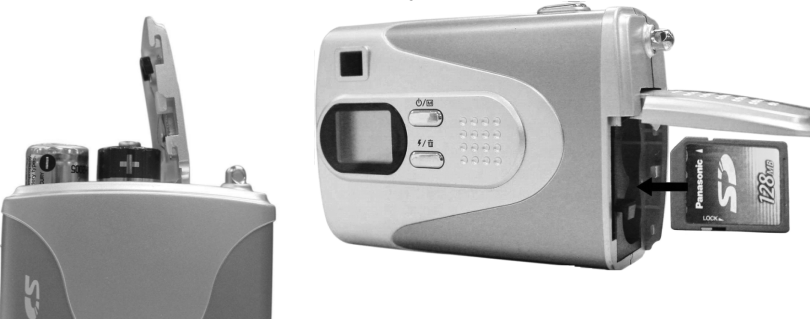

#### **Hinweis:**

Die Speicherkarte kann nur auf eine Weise eingesetzt werden, jeder andere Versuch kann zu Schäden an der Kamera oder der Speicherkarte führen. Die Speicherkarte nur bei ausgeschaltetem Gerät einlegen oder herausnehmen.

Wenn sich eine Speicherkarte in der Kamera befindet, werden die Bilder/Videos automatisch auf der Karte gespeichert. Ist keine Karte in der Kamera wird der interne Speicher genutzt.

Der interne Speicher der Kamera wird gelöscht, wenn die Stromversorgung durch die Batterien länger als 30 Sekunden unterbrochen wird, z. B. beim Wechsle der Batterien oder wenn die Batterien verbaucht sind.

#### **Kamera einschalten**

•Drücken Sie die EIN/AUS-MODUS-Taste ウ/M für 2 Sekunden.

Es ertönt ein Piep-Geräusch und der Display schaltet sich ein.

•Drücken Sie die EIN/AUS-MODUS-Taste d/M erneut für 2 Sekunden um die Kamera wieder auszuschalten.

#### **Energiesparmodus**

Die Kamera schaltet sich nach 10 Sekunden Inaktivität automatisch ab, um die Batterien zu schonen.

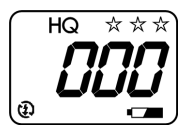

## **Bilder aufnehmen**

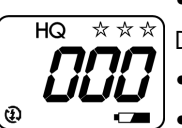

• Schalten Sie die Kamera ein.

Der Display zeigt verschiedene Informationen zu den Kameraeinstellungen.

- •Wählen Sie ein Motiv mit dem Sucher aus.
- •Halten Sie die Kamera ruhig und drücken Sie den Auslöser um ein Bild aufzunehmen.

Sie hören einen Piep-Ton wenn der Aufnahme- und Speichervorgang abgeschlossen ist.

#### **Hinweis:**

Wie bekomme ich ein gutes Bild? Nachdem Sie den Auslöser gedrückt haben, halten Sie Ihre Hand für ca. 2 Sekunden ruhig, um das bestmögliche Ergebnis zu erzielen.

## **Eine Bilderserie aufnehmen**

• Schalten Sie die Kamera ein.

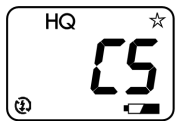

- •Drücken Sie die EIN/AUS-MODUS-Taste d/M 6 mal.
- Im Display erscheint die Anzeige CS.

Es werden 3 Bilder geschossen, nachdem Sie den Auslöser gedrückt haben.

#### **Hinweis:**

Die Bilderserien kann nur mit einer Auflösung von 640 x 480 Pixeln genutzt werden.

## **DIE FUNKTIONEN DER KAMERA**

## **Einstellen der Bildauflösung**

• Schalten Sie die Kamera ein.

Auf dem Display erscheint die nebenstehende Anzeige.

Die 3 Sterne in der rechten oberen Ecke zeigen an, das die Bilder in einer hohen Auflösung aufgenommen werden.

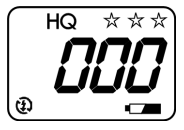

• Drücken Sie die EIN/AUS-MODUS-Taste ウ/M wiederholt um zwischen den verschiedenen Auflösungen zu wechseln.

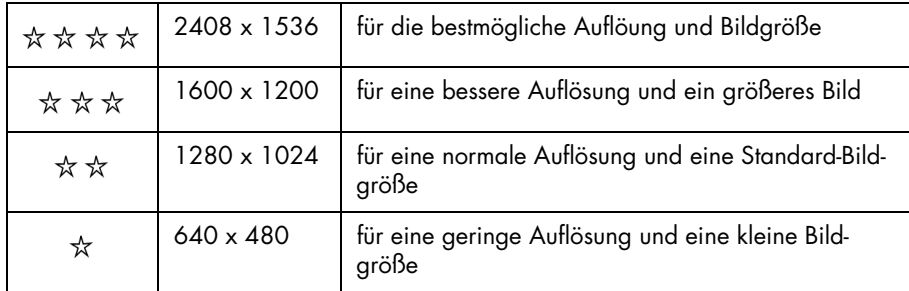

• Drücken Sie den Auslöser um die Auswahl zu bestätigen.

## **Selbstauslöser**

Wenn Sie selbst auch auf dem Bild erscheinen möchten, nutzen Sie die Selbstauslöserfunktion.

• Schalten Sie die Kamera ein

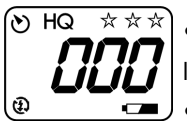

- •Drücken Sie die EIN/AUS-MODUS-Taste ☆/M 4 mal.
- Im Display erscheint das Symbol für den Selbstauslöser.
- •Stellen Sie die Kamera auf eine ebene, glatte Fläche oder nutzen Sie ein Stativ.

Die Aufnahme wird nach Drücken der Auslösertaste um 10 Sekunden verzögert. Die Kamera piept 10 mal und löst dann aus.

## **Video aufnehmen**

Sie können mit der Kamera auch kleine Videosequenzen aufnehmen, die Videosequenzen werden in einer Auflösung von 320 x 240 Pixel aufgenommen.

Die Kamera verfügt über kein Mikrofon, es können also keine Audiosequenzen aufgenommen werden..

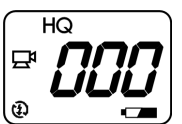

- Schalten Sie die Kamera ein
- Drücken Sie die EIN/AUS-MODUS-Taste ウ/罓 5 mal.
- Im Display erscheint das Symbol für den Videomodus.
- •Drücken Sie den Auslöser um die Aufnahme zu starten.
- •Durch erneutes Drücken des Auslösers wird die Aufnahme gestoppt.

#### **Hinweis:**

Die Videosequenzen werde im AVI-Format gespeichert und können mit einem geeigneten Player angeschut werden.

## **Bildqualität einstellen**

- •Schalten Sie die Kamera ein.
- •Drücken Sie die EIN/AUS-MODUS-Taste ウ/M 7 mal im Display erscheint der Hinweis "SQ". Die Bilder werden nun mit einer geringen Qualität aufgenommen, die Dateigröße ist kleiner, es passen mehr Bilder in den Speicher.
- •Drücken Sie die EIN/AUS-MODUS-Taste ∂/M 8 mal im Display erscheint der Hinweis "HQ". Die Bilder werden mit einer hohen Qualität aufgenommen, die Dateigröße ist höher und es passen weniger Bilder in den Speicher.

### **PC-Kamera Modus**

- •Schalten Sie die Kamera ein.
- •Drücken Sie die EIN/AUS-MODUS-Taste 0/M 9 mal.

Der Display zeigt Ihnen den PC-Cam Modus.

• Verbinden Sie die Kamera mit Ihrem Computer, nun können Sie die Kamera als Web-Cam benutzen.

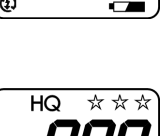

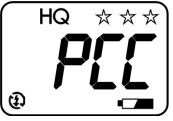

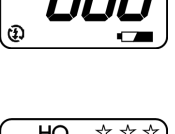

☆☆☆

 $SO<sub>2</sub>$ 

മ

## **Spannungfrequenz einstellen**

Die Stromversorgung der Kamera erfolgt über die eingelegten Batterien. Wenn Sie die Kamera mit dem USB-Anschluss ihres PC verbinden, übernimmt der PC automatisch die Stromversorgung der Kamera.

Wählen Sie für die Kamera den richtigen Frequenzbereich aus, damit eine optimale Stromversorgung gewährleistet ist.

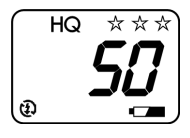

#### **Hinweis:**

In Deutschland nutzen Sie die Einstellung 50 Hz.

- •Schalten Sie die Kamera ein.
- •Drücken Sie die EIN/AUS-MODUS-Taste 0/M 10 mal um die Frequenz auf 50 Hz einzustellen.
- Drücken Sie die EIN/AUS-MODUS-Taste 0/M 11 mal um die Frequent auf 60 Hz einzustellen.
- Bestätigen Sie Ihre Auswahl in dem Sie den Auslöser drücken.

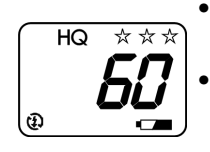

## **Biltz einstellen**

Die Kamera verfügt über drei Blitzbetriebsarten:

Aufhellblitz, Automatisch und Blitz aus.

Die verschiedenen Betriebsarten stellen Sie wie folgt ein.

- •Schalten Sie die Kamera ein.
- •Drücken Sie die BLITZ/LÖSCH-Taste  $\sqrt{\overline{w}}$  einmal um den Aufhellblitz einzustellen. In dieser Betriebsart ist der Blitz dauerhaft eingeschaltet.
- •Nochmaliges Drücken wechelst die Betriebsart zum automatischen Blitz

In dieser Betriebsart wird der Blitz immer dann zugeschaltet, wenn es die Lichtverhältnisse erfordern.

•Dreimaliges Drücken auf die BLITZ/LÖSCH-Taste 4/ 面 schaltet den Blitz aus.

## **Bild löschen**

- •Schalten Sie die Kamera ein.
- •Halten Sie die BLITZ/LÖSCH-Taste  $\sqrt{w}$  für 2 Sekunden gedrückt. Im Display erscheint das Symbol für das Löschen von einzelnen Bildern.
- •Drücken Sie den Auslöser um das letzte Bild zu löschen.

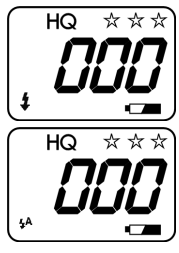

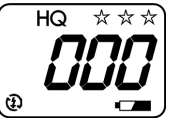

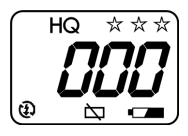

## **Alle Bilder löschen**

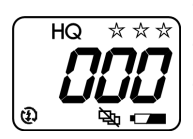

- Schalten Sie die Kamera ein.
- •Halten Sie die BLITZ/LÖSCH-Taste 4/ 面 für 2 Sekunden gedrückt.
- • Drücken Sie nun die BLITZ/LÖSCH-Taste erneut. Im Display erscheint das Symbol für das Löschen aller Bilder.
- Bestätigen Sie Ihre Auswahl durch Drücken des Auslösers.

## **INSTALLATION**

#### **Installation des Kameratreibers**

- •Schalten Sie Ihren Computer an.
- • Legen Sie die Software-CD in Ihr CD-ROM Laufwerk und schließen Sie es. Das Installationsmenü erscheint nach wenigen Sekunden. Sollte das Menü nicht automatisch erscheinen, doppelklicken Sie im Arbeitsplatz auf das CD-Rom Laufwerk oder starten Sie die Datei D:\Autorun.exe (Dabei ist D:\ der Laufwerksbuchstabe in dem die CD liegt).

#### **Verbinden Sie die Kamera noch nicht mit dem PC!**

•Wählen Sie aus dem Menü den Punkt "Digital Camera Treiber" (siehe Bildschirmabbildung unten).

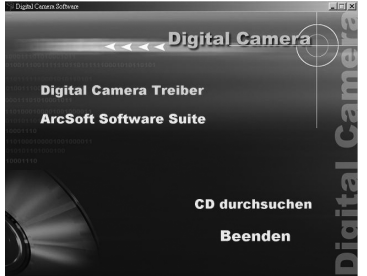

- •Folgen Sie den Anweisungen auf dem Bildschirm.
- •Starten Sie Ihren PC neu.
- •Verbinden Sie das USB Kabel mit dem PC und mit der Kamera.
- • Schalten Sie die Kamera ein und wählen Sie den PC-Kamera Modus durch 9 maliges Drücken der EIN/ AUS-MODUS-Taste ウ/M.

Ihr Computer findet automatisch "Digital Multi-Cam".

#### **Nur für Windows 2000/XP:**

Während der Installation des Treibers kann die Meldung "Digitale Signatur nicht gefunden" (Windows 2000) oder "Hardware Installation" (Windows XP) erscheinen. Bestätigen Sie diese Anfrage mit "JA".

## **Installation der Software**

Dei folgenden Programme werden benötig, um Bilder von der Kamera auf den PC zu übertragen:

#### **1. Arcsoft PhotoImpression5**

Photoimpression5 hilft einfach und schnell beim Verwalten, Bearbeiten und Organisieren von Bildern.

#### **2. Arcsoft VideoImpression2**

VideoImpression2 hilft beim Erstellen von Videos und Diaschauen oder Kombinieren von eingenen Videos oder Bildern mit aufregenden Szenenwechseln und verschiedenen Audiospuren.

- • Legen Sie die Installations-CD in Ihr CD-ROM Laufwerk und schließen Sie es, das Installationsmenü erscheint nach wenigen Sekunden. Sollte das Menü nicht automatisch erscheinen, doppelklicken Sie im Arbeitsplatz auf das CD-ROM Laufwerkssymbol oder starten Sie die Datei D:\Setup.exe (Dabei ist D:\ der Buchstabe des Laufwerks, in dem die CD liegt).
- •Wählen Sie aus dem Menü den Punkt "Arcsoft Software Suite" (siehe Bildschirmabbildung unten).

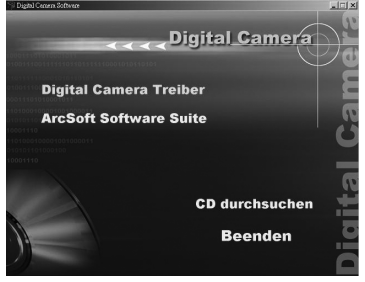

•Folgen Sie den Anweisungen auf dem Bildschirm.

Währen der Installation werden auf dem Desktop die Symbole Arcsoft PhotoImpression5 und Arcsoft VideoImpression2 erzeugt.

## **DEINSTALLATION**

Folgen Sie den Anweisungen, um die Software von Ihrem PC zu entfernen:

## **Software Deinstallation**

- • Klicken Sie auf "Start" in der Taskleiste und wählen Sie "Einstellungen" -> "Systemsteuerung" (Windows XP: "Start" -> "Systemsteuerung").
- •Doppelklicken Sie auf den Punkt "Software".
- •Wählen Sie das zu deinstallierende Programm aus: "Arcsoft Software Suite".
- •Klicken Sie auf "Entfernen" und dann auf "OK".

## **Kameratreiber Deinstallation**

- •Klicken Sie auf "Start" in der Taskleiste und wählen Sie "Einstellungen" -> "Systemsteuerung" (Windows XP: "Start" -> "Systemsteuerung").
- •Doppelklicken Sie auf den Punkt "Software".
- •Wählen Sie das zu deinstallierende Programm aus: "Digital MultiCam Treiber".
- •Klicken Sie auf "Entfernen" und dann auf "OK".

## **BILDÜBERTRAGUNG UND PC KAMERA MODUS**

- Verbinden Sie das USB Kabel mit dem PC und der Kamera. Die Kamera schaltet sich automatisch ein und wird vom PC als Wechseldatenträger erkannt.
- $\bullet$  Doppelklicken Sie auf das Symbol Arbeitsplatz und das Fenster Arbeitsplatz wird geöffnet (Für Windows XP Nutzer: Wählen Sie "Start" und dann "Arbeitsplatz").

Sobald das Symbol "Wechseldatenträger (F:)" erscheint, wurde die Kamera vom PC erkannt.

Sie können nun die Bilder und Videos von der Kamera auf Ihren PC übertragen. Sie finden die Dateien im Pfad F:\DCIM\100Photo (Dabei ist F:\ der Laufwerksbuchstabe für den Wechseldatenträger).

#### **Hinweis:**

In Windows 98/98SE muss zuerst der Treiber installiert werden, bevor die Kamera vom PC erkannt wird.

Während Sie Bilder von der Kamera auf dem Bildschirm anschauen oder auf Ihren PC übertragen, bitte nie das USB Kabel vom PC trennen.

## **Arcsoft PhotoImpression5**

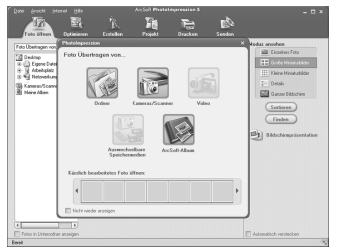

Arcsoft PhotoImpression5 ist eine komplett digitale Bildbearbeitungssoftware. Einfache Programmführung, benutzerfreundliche Oberfläche und die kompletten Bildbearbeitungsfunktionen machen es dem Benutzer leicht, Bilder zu organisieren, zu bearbeiten und anzuschauen.

- • Klicken Sie auf "Start" -> "Programme" -> "Arcsoft Software Suite" -> "PhotoImpression5" um das Program zu starten oder einfach einen Doppelklick auf das "PhotoImpression5" Symbol auf dem Desktop. Nach dem Programmstart sehen Sie die Bildschirmansicht.
	- Wählen Sie eine Bildquelle aus: 1. Klicken Sie auf das Symbol "Ordern" www. um Bilder von Ihrem PC zu wählen. 2. Wählen Sie den passenden Dateipfad. 3. Nun können Sie die Bilder bearbeiten.

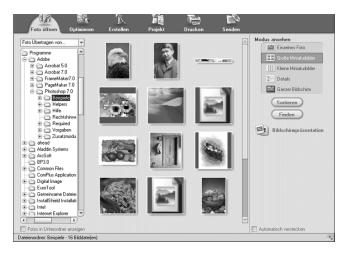

- **1. Foto öffnen** Wählen eines Quellpfades für die Bilder.
- **2. Optimieren** Drehen, Größe ändern, Helligkeit ändern und Bearbeiten der Bilder.
- **3. Erstellen** Hinzufügen von ClipArts, Spezialeffekten, Rahmen und mehr.
- **4. Projekt** Erstellen von Grußkarten, Kalender und Photoalben.
- **5. Drucken** Drucken von Bildern.
- **6. Senden** Bilder per Mail versenden oder online stellen.

#### **HInweis:**

Für detaillierte Informationen lesen Sie bitte die jeweiligen Hilfethemen im Programm.

## **Arcsoft VideoImpression2**

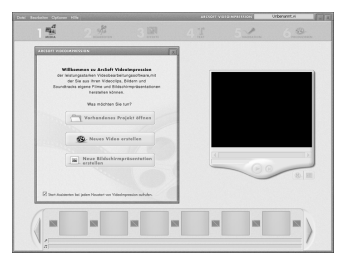

Arcsoft VideoImpression2 hilft beim Erstellen von Videos und Diaschauen, kombinieren von eigenen Videos und Bildern mit aufregenden Szenenwechseln und verschiedenen Audiospuren. Ideal für alle Hobbyfotografen und Videofreunde.

•Klicken Sie auf "Start" -> "Programme" -> "Arcsoft Software Suite" -> "VideoImpression2" um das Program zu starten oder inefach einen Doppelklick auf das "VideoImpression2" Symbol auf dem Desktop. Nach dem Programmstart sehen Sie die Bildschirmansicht.

**Vohandenes Projekt öffnen** - Wählen Sie ein zuvor gespeichertes Projekt aus und bearbeiten Sie es oder fügen Sie weitere Elemente hinzu. Ein Projekt enthält alle Informationen und Komponenten für das Storyboard.

**Neues Video erstellen** - Erstellen Sie ein neues Videoprojekt, wählen Sie die Videos von Ihrem PC oder direkt von einer angeschlossenen Kamera.

**Neue Bildschirmpräsentation erstellen** - Erstellen Sie eine neue Bildschirmpräsentation und wählen Sie Videos oder Bilder von Ihrem PC oder direkt von einer angeschlossenen Kamera aus.

Wenn das Kontrollkästchen "Start-Assistent bei jedem Neustart von VideoImpression aufrufen" mit einem Häkchen versehen ist, erscheint der Start-Assistent bei jedem Start wieder. Sollten Sie dies nicht wünschen, so entfernen Sie das Häkchen durch Anklicken.

• Wählen Sie die gewünschte Funktion und die benötigten Bilder und Video, dann gelangen Sie in die unten gezeigte Benutzeroberfläche.

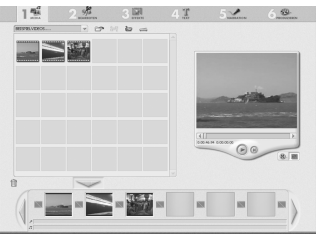

Sie sehen dei sechs Schritte im Funktionsmenü, um ein Video oder eine Diaschau zu erstellen.

**1. Media** - Auswahl der Bilder oder Videos für das gewünschte Projekt.

**2. Bearbeiten** - (Nur für Videoprojekte verfügbar) Nachträgliches Bearbeiten der eingefügten Videosequenzen.

- **3. Effekte** Hinzufügen von Spezialeffekten und Szenenübergängen zwischen einzelnen Videos.
- **4. Text** (Nur für Videoprojekte verfügbar) Hinzufügen von animierten Texten in die Videosequenz.
- **5. Narration** Aufnahme von Musik- oder Sprachdateien für den fertigen Film dirket im Programm.
- **6. Produzieren** Zusammenführen aller Komponenten zum endgültigen Videofilm.

**Das Storyboard** - Der Hauptarbeitsbereich; hier fügen Sie die Komponeten zusammen **Die Vorschau** - Hier können Sie sich das Ergebnis schon einmal während der Arbeit ansehen. **Album** - In einem Album lassen sich Projekte einfach organisieren.

#### **Hinweis:**

Für detaillierte Informationen lesen Sie bitte die jeweiligen Hilfethemen im Programm.

## **WEBCAM FUNKTION**

Die Kamera lässt sich als Webcam nutzen, z. B. für Videokonferenzen.

Für Videokonferenzen über das Internet benötigen beide Partner einen PC mit Webcam, Mikrofon, Lautspreche und einen Zugang zum Internet.

Software für Videokonferenzen können Sie im Internet herunterladen.

#### **Hinweis:**

Für detaillierte Informationen und Softwareunterstützung für ArcSoft PhotoImpression und VideoImpression wenden Sie sich bitte an www.Arcsoft.com

## **ENTSORGUNG**

#### **Verpackung**

Ihre Digitalkamera befindet sich zum Schutz vor Transportschäden in einer Verpackung. Verpackungen sind Rohstoffe und somit wiederverwendungsfähig oder können dem Rohstoffkreislauf zurückgeführt werden.

#### **Gerät**

Werfen Sie die Digitalkamera am Ende ihrer Lebenszeit keinesfalls in den normalen Hausmüll. Erkundigen Sie sich nach Möglichkeiten einer umwelt- und sachgerechten Entsorgung.

#### **Batterien**

Verbrauchte Batterien gehören nicht in den Hausmüll! Sie müssen bei einer Sammelstelle für Altbatterien abgegeben werden.

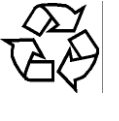

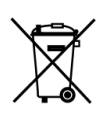

## **TECHNISCHE DATEN**

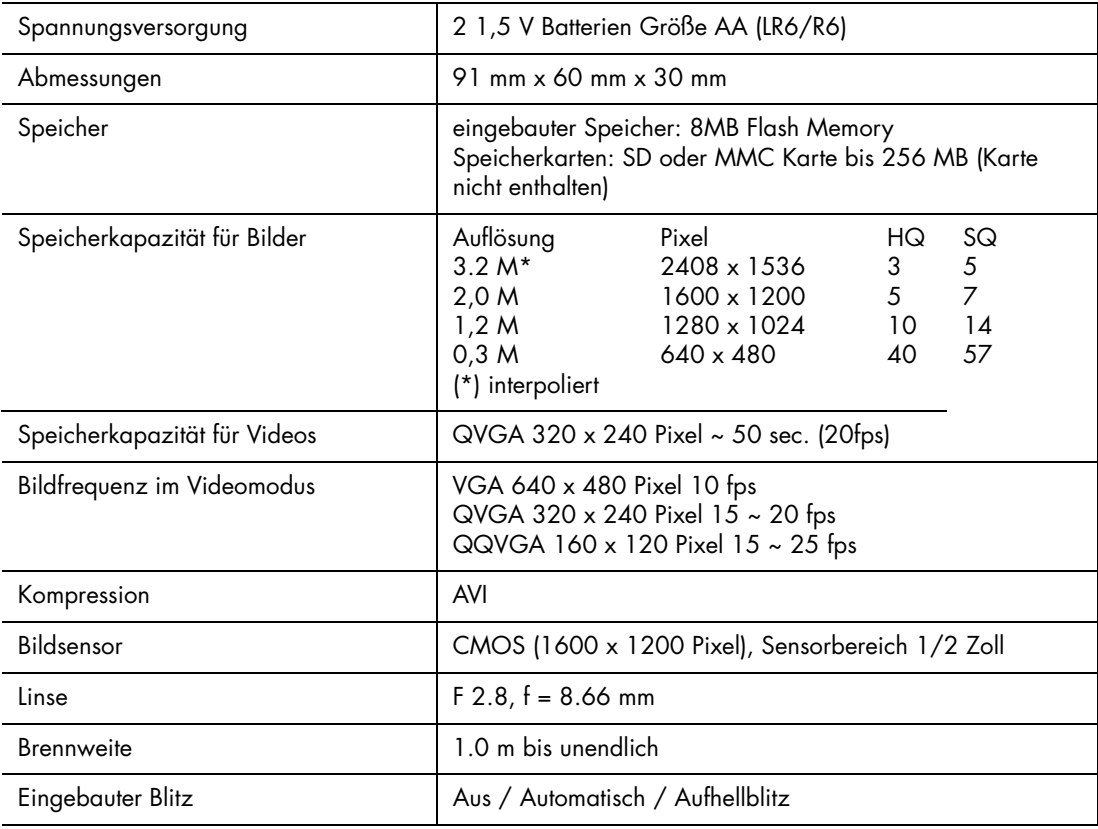

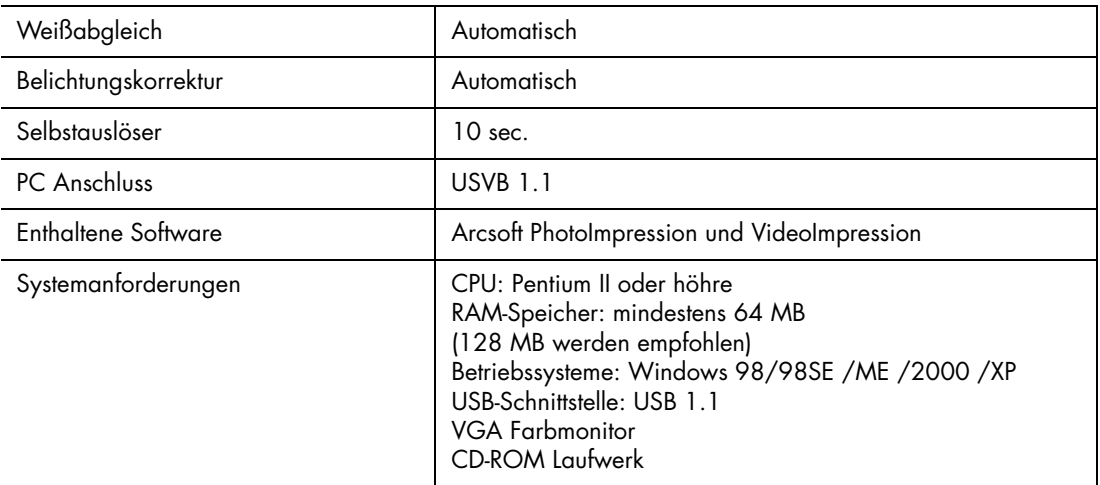

## **Technische Änderungen vorbehalten!**